# LMSを活用した授業実践 ―Moodle 利用法マニュアル(3)― 出欠と課題管理編 Teaching Practice that Uses LMS

龍 昌治(短期大学部)

#### **要旨**

 授業運営を支援する LMS には、無償でソースコードが公開されているオープンソース形式の ものが多い。商用システムと異なり、手厚いサポートやマニュアルなどは十分でない半面、ソー スコードを改変したり、追加したりすることで、使いやすいシステムにしていくことができる。 本稿では、授業運営にあたっての基本機能である出欠とレポート課題の管理、小テスト配信 などの利用法を概説するとともに、出欠と小テストの改良モジュール開発と適用について述べ る。なかでも携帯電話を利用した小テストの配信や出席確認の手法については、PC を用いない ため、大人数の一般講義科目でもすぐに適用できる。

**キーワード:**LMS、Moodle、出欠、レポート課題

## **1.LMSの活用**

 大学などの授業運営を支援するLMS (Learning Management System)には, 大規模な商用市販ソフトウェアのほかに, 大学などで開発提供されるソフトウェア がある。前者には,InternetNavigware やHiPlusなど国内メーカーが提供する 製品, WebCT や Webclass などの外国 製品がある。また後者では,メディア教 育開発センタのexCampus,関西大学が 開発するCEAS,複数の開発者チームに よるSAKAIやMoodleなどがよく使わ れている 1)2)。オープンソース(General

Public Licenseともいう)として世界中 のユーザにより開発提供されるMoodle やSAKAIは,改良スピードが速く,ま た多言語に対応するなど,機能面でも市 販ソフトに遜色はない。これらすべての LMSを比較検討することは容易ではな いが,その基本的な機能はほぼ共通して おり,授業用資料の提示,学習者の管理 (アクセス制御),テストやアンケートな どの課題管理,フォーラムなどのコミュ ニケーション機能などがある<sup>3)</sup>。

 多くの学生たちと教師が教室内外でコ ミュニケーションしたり,レポートなど を提出回収したりするには,授業前後の

 $- 40 -$ 

限られた時間やオフィスアワーか,事務 窓口を経由するしかない。メールやワー プロなど,授業資料や文書の電子化がす すむことで,電子ファイルとしてやり取 りすることができるようになってきたと はいえ,個別に授業用 Web を開設し,電 子掲示板やファイルサーバーシステムを 準備するのは,容易ではない。また多く の学生たちからの電子メールによる提出 物を漏れなく管理したり,採点やコメン トをつけて返却したりすることは、 多く の時間と労力を要することにはかわりが ない。

 学生たちからは,レポート提出のため だけに登校しなければならず、送ったは ずの電子メールが送信できていないなど の,苦情やトラブルが多く聞かれる。同 時に,同じ教室で学ぶ学生同士とはい え,互いに意見をぶつけあうことを避け る傾向もありながら,他の学生や教師の 意見を聞きたいとの欲求もあわせ持って いる。

大学の授業用として設計され、改良が 続けられているMoodleは,これらの要 求を満たすツールであるとともに, 多く の追加モジュールプログラムが開発提供 されており,またオープンソースである がゆえに,独自での改良も可能である。

 本論では,日常の授業でもっとも利用 頻度の高い受講生(出席)管理, 小テス ト,レポート課題について,その利用例 とともに,有用な追加・改良モジュール を紹介する。

## **2.出欠管理**

 授業において,受講生の出欠管理は欠 かせない。出席状況を成績に反映するか どうかは議論がありうるし,やむをえな い欠席がある一方で,意味のない出席も ある。筆者自身は,いわゆる出席点につ いては,一切加味しないことを初回の授 業で明言している。一方で,出席状況を 把握することは,演習の準備など授業進 行上不可欠であり,また昨今の状況か ら,学生の安全と授業実施に対する説明 責任としても,必要なことであろう。

ここでは. Moodle が備える出欠管理 機能と,その改善策を提案する。

## **2.1 出欠**

 Moodleが備える出欠管理機能は,画 面上の名簿の一覧に教師が出欠を入力し ていく単純なものである。紙ベースの出 席簿を置き換えただけであるためわかり やすい上,出席,遅刻,欠席に,それぞ れ点数を与えて容易に出席点をカウント できるほか,これを学生自身が確認でき る。出席点を成績評価とするか否かは別 にしても,学生自ら,また学生・教師相 互の確認にもなり,効果は大きい。

 教師は,いつでも出席簿を確認でき, 学期終了時には,出席データを手元の表

 $-41 -$ 

計算ソフトなどに取り込んで,詳細な集 計をしたり,Moodle上の評価一覧表と して利用したりすることもできる。

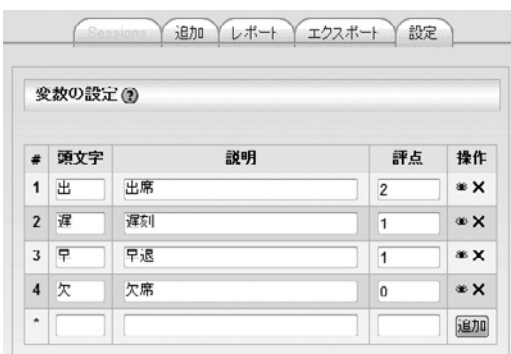

図1:出席評点の設定

| 学籍番号 / 氏名 04/25 04/26 04/30 04/30 05/02 05/02 05/14 05 |   |   |   |   |   |   |   |  |
|--------------------------------------------------------|---|---|---|---|---|---|---|--|
| 学生 テスト                                                 |   |   | 欠 | 欠 | 欠 | 欠 |   |  |
| 管理ユーザ                                                  |   |   | 欠 | 欠 |   | 出 | 来 |  |
| 龍 昌治 (教典)                                              | 未 | 未 |   | 欠 |   | 出 | 出 |  |

図2:出欠状況の一覧例

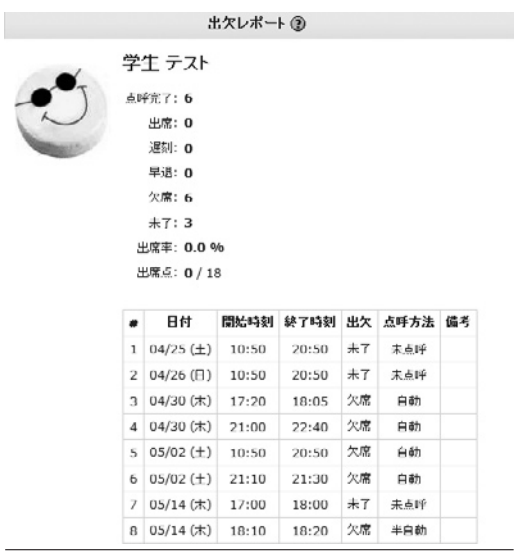

図3:出欠レポート(学生画面)

## **2.2 自動出欠**

標準の出席モジュールに対して. Moodle へのログイン情報を利用して 自動的に出欠簿へ反映する自動出欠モ ジュールが開発提供されている。ここで は,東京情報大学の井関氏らによる自動 出席ブロック/モジュールV1.0βを利 用した<sup>4)</sup>。このモジュールでは、標準モ ジュールのうち教師が行っていた入力作 業を, Moodleへのログイン記録をもと に再現する。このため、授業時には出欠 を意識することなく,また授業日時を後 から追加設定してもかまわない。

 また,授業実施日時での教室外からの ログインを記録から除外するため,教室 PCのIPアドレスによる制限を設定する こともできるなど,実用性が高い。

## **2.3 携帯電話での出欠**

 自動出欠モジュールは,授業時間内 でのMoodleログイン記録を利用するた め,PC 教室での授業が前提になる。この ため,一般教室等,PC を用いない授業等 おいて、出席を取るアイテムとして、ほ ぼ学生全員が所持している携帯電話を用 いることを検討した。

 Moodle自体は,標準では携帯電話か らのログインは想定していない。そこ で,追加モジュールであるMobile for Moodle (MFM) により、簡易な小テス

トを行い,このテストへの回答で出席と する実験を行った。なお,鈴鹿高専で改 良しているfs-Moodleなどでは独自の方 法で、携帯電話対応をすすめている $5$ 。

 携帯電話を持たない学生がいることも 予想されたため,手書きでの回答用紙も 全員に配布し,どちらかでの回答を求め た。手書き用紙には,実験の趣旨とアク セス用のQRコードをあわせて印刷し,

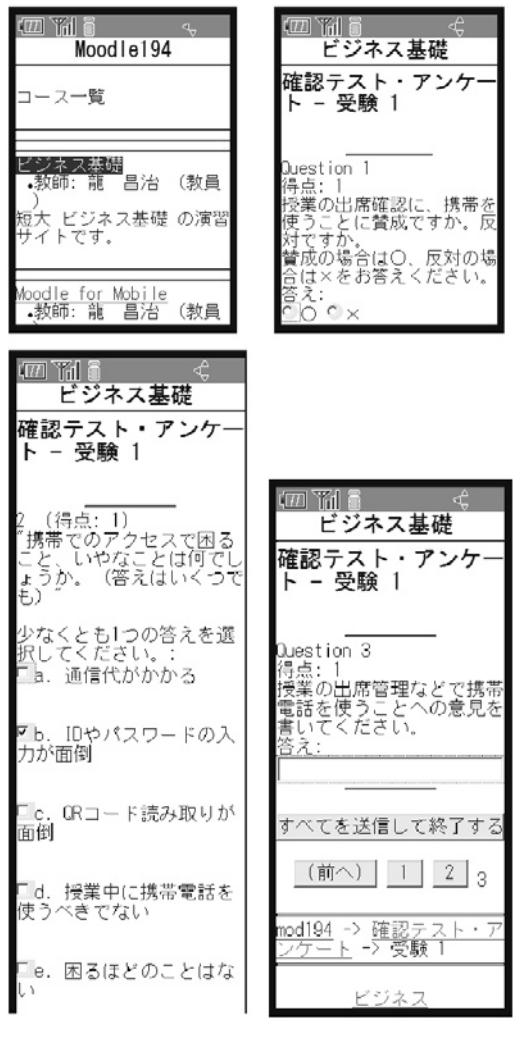

図4:携帯電話による出欠実験

また回答のための特別な時間はとらな かった。

 筆者の担当する講義科目での実験で は,当日113名の出席学生のうち,携帯 電話での応答が 66 名,手書きでの回答が 31名,無回答16名であった。

 アンケート結果によれば,手書きでの 回答を含め,携帯電話による出欠確認に 対しては,「便利でいい」などの意見が 複数あり,おおむね肯定的であった。後 日,PC上で各自の出席状況を確認でき ることにも,賛同する意見が目立った。 反面,携帯電話を持たない者や通信代へ

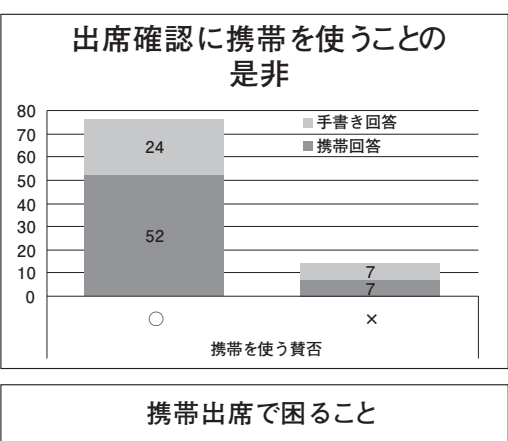

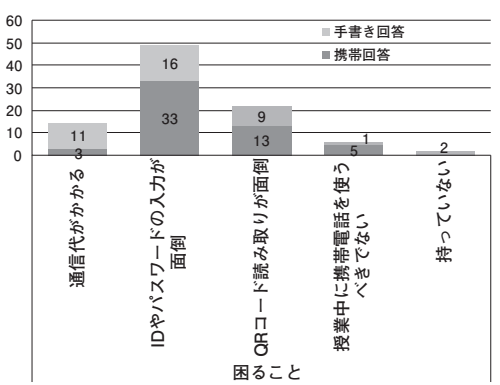

図5:携帯出欠への意見

の配慮,また授業中に携帯電話を操作す ること自体への懸念を示すものもあり, 日常的に利用するには,なお検討が必要 であろう。

なお, MFMは、開発途中であるため, 適用バージョンによっては不具合も多 く,小テストとアンケート(Feedback) しか表示できない。しかし,一般教室で あれば,むしろ機能が絞られていたほう が,説明も最小限にでき,操作も簡易と なる。

 携帯電話を出欠確認に用いることがで きれば,即座に出席が確認できるだけで はなく、ICカードなどと異なり、授業内 容の確認テストやアンケートを兼ねるこ ともできるため,実用性は高い。

# **2.4 出欠モジュールの改良**

 以上のことから,携帯電話での出欠 や,PCによる自動出欠に加え,より日 常的に出欠を記録するシステムが必要と いえる。出席を取る手段は複数必要であ り、授業形態や学生数などにより、場面 に応じて使い分け,その結果は一か所に 集約する。

 たとえば,従来からも教師による点 呼,出席カードによる手書き,ICカー ドリーダ,バーコードリーダなどの利 用が試みられている。これらは同一の 授業であっても,週により違う方法が選 択でき,またPC教室でなくても利用で

きる柔軟さがある。この出欠データを, Moodle 上に集約し,教師・学生らが確認 できるシステムが望ましい。

 そこで,Moodleの標準出欠モジュー ルをもとに,手元の出欠データ(CSV 形 式)を. Moodle の出欠データへ統合する 改良を行った。作成しておく出欠データ ファイルは、第1行目に項目名, 2行目以 降にデータを格納したテキストファイル とし,項目間の区切りは一般的なカンマ (CSV) のほか. セミコロンやタブ区切 りなども可能であり,また項目順も任意 としている。また,ファイルの文字コー ドも,日本語環境での作成を考慮して, UTF-8 のほか,Shift-JIS などでも可能で ある。このため,excel などの表計算ソフ トで作成した出席データをもとに、CSV 形式保存するだけで容易に作成できる。

表1:出欠データの必須項目

| 必須項目     | 内容              |  |  |  |
|----------|-----------------|--|--|--|
| username | ログイン名 (通常は学籍番号) |  |  |  |
| date     | 出席日             |  |  |  |
| status   | 出席・欠席・遅刻・早退など   |  |  |  |

 出席日の書式は,yyyy/mm/dd のほ か,yyyy-mm-dd や mm/dd/yy などで もかまわない。また出席状況の書式も,4 つの区分ができるものであれば,任意と なっており、アップロード時に、出席· 欠席などを選択設定できる。

 この改良モジュールにより,複数の出 欠データをMoodleに一元化できる。IC

 $- 44 -$ 

カードリーダなど,物理的な機器準備や データ作成のインタフェースなど、なお 検討を要する問題点は少なくないが,そ の準備はできたといえよう。

出欠データをアップロードする

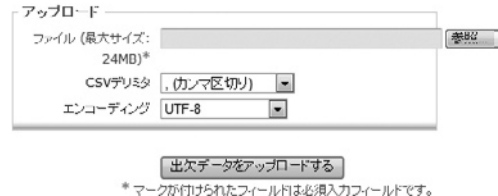

図6:出欠データのアップロード (追加画面)

|   |          |       | e      |  |
|---|----------|-------|--------|--|
|   | username | date  | status |  |
| 2 | sryo     | 8月15日 |        |  |
| 3 | 07cl9999 | 8月15日 | 2      |  |
|   |          |       |        |  |
| 5 |          |       |        |  |
| 6 |          |       |        |  |

図7:Excelによる出欠データ

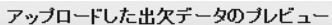

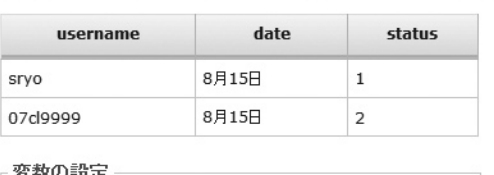

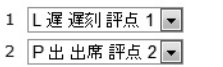

任意

■既存のデータを更新する

図8:アップロードした出欠データ

**3.レポート課題**

 授業における課題は,学生との重要な コミュニケーションである。学生たちの 理解度を把握し,不十分であれば補足説 明をしたり,他の学生へ紹介することで さらに理解を深めたり,評価へもつなが る。

Moodle では、課題モジュールとして 標準化されており,1.9 以降のバージョン では複数のファイルをアップロードでき るようになってきている。電子ファイル の作成とアップロードばかりではなく, オフライン活動と称される課題提示方法 も準備されており,教師の評価とコメン トを, Moodle上に集約することができ る。

 学生たちにとっても,直感的に理解で きるインタフェースであるが,電子ファ イルを利用することによるファイル形式 やサイズへの基礎理解が必要なことは変 わりがない。

 ここでは,課題提出とその採点評価に ついて,筆者の取り組みを紹介し,追加 モジュールによる改善策を提案する。

#### **3.1 課題提出**

 ワープロや表計算など,電子ファイル 作成を前提とした課題に適する。いわゆ るレポート課題として最も利用頻度が高 く,画像ファイルや PDF など,ファイル 形式は任意である。しかし,ファイル形 式が固定できないため,教師のPCでイ ンストールされていないアプリケーショ ンやバージョンで作成された場合,内容 が確認できない。このため,特にPDF 形式など共通のファイル形式での提出を 指示する必要がある。MS-Office2007や OpenOfficeなど,標準でPDF形式保存 をサポートするアプリケーションが増え ており,また無料の PDF 作成ツールなど を紹介することで,学生たちも容易に作 成することができる<sup>6)</sup>。

 Moodleが備える「高度なアップロー ド」では,複数のファイルを提出させる こともできる。いずれの場合でも,ファ イルの最大容量は,Moodleやそのサー バーシステム,あるいは通信回線などの 制約を受けるため,場合によってはファ イル圧縮などの指示も必要となる。

 これらの提出方法は,電子メールに添 付させる場合と異なり,メールアドレス の入力ミスなどによる不達や、受け取り

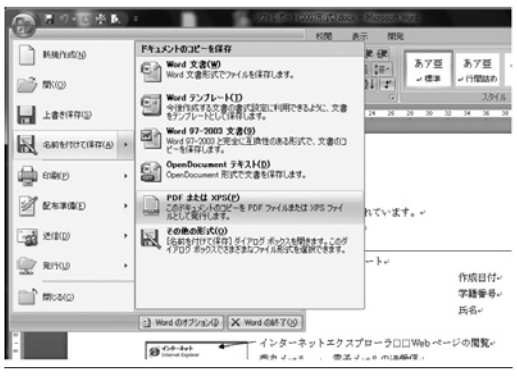

側のメールボックスが大量のメールであ ふれたりするトラブルもなく,学生・教 師とも,提出ファイルを確認できるた め,安全性が高い。

 なお,電子ファイルの作成アップロー ドではなく,Moodle 上でそのままテ キスト入力するオンライン課題のほか, ファイルなどの提出をともなわないオフ ライン課題がある。筆者は,手書きに よる紙ベースの提出課題やプレゼンテー ション,作品製作などの課題評価に利用 している。

## **3.2 課題の採点評価**

 アップロード提出された課題ファイル は、受講生の一覧表として確認でき、提 出日時等で並べ替えをしながら,コメン トや評価を記録することができる。この コメントや評価は,学生自身も確認する ことができるため,再提出などの相互や り取りも可能となるなど,紙ベースのレ ポートでは困難であった細かな添削指導 もできる。

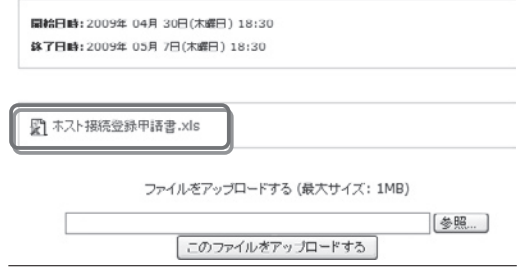

図9:MS-OfficeによるPDF保存 図 10:アップロード課題ファイルの確認

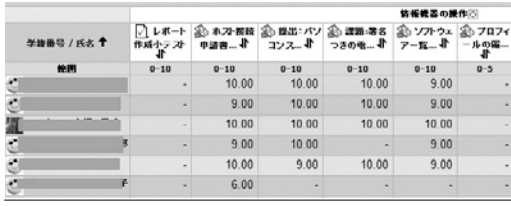

図11:受講者の評価一覧

 これらの課題に対する教師のコメント や採点評価を,Moodle上に集約するこ とによって,他の課題や出席状況などと ともに,学生たちへフィードバックでき る。このことにより,学生は当該科目に 関する学習状況を一覧でき,自らの学習 を振り返ることが容易になるなど,一種 のポートフォリオとしても利用できる。

 教師からは,受講学生の課題提出状況 が一覧できるため,個々の指導が行いや すくなる。また,課題ごと,学生ごとの 平均点などを,学期途中でも確認するこ とができ,授業改善への手がかりとな る。学期末には,これを手元にダウン ロードし,表計算ソフトなどによって編 集加工したり,単位認定の基礎データと したりすることもできる。

 またデータはオンライン上で常に確認 できることから,USB フラッシュメモリ などによる学生データ持ち出しの必要が なくなる。オンライン通信上のセキュリ ティ確保は,別途厳重に必要になるもの の,記録媒体の置忘れなど,個々の不注 意による漏えいの危険性は低くなること が期待される。

## **3.3 クイック採点と改良**

 レポート課題には採点評価が欠かせな い。提出物を個別に確認しつつ,コメン トの記入や採点を行うことは,教育活動 の大きな要素でもある一方で、公正公平 な評価やコメントの作成は,多くの時間 と労力を伴う。

 このため,Moodle 上では,受講学生の 一覧上で,他の評価やコメントと比較し ながら,採点できるクイック採点の機能 が用意されている。これにより,特に多 くの受講生がある場合,他の学生のコメ ントや評価を見ながら採点できるため, 評価基準を統一しやすく,効率がよい。

 ZIPやLZH圧縮されたファイルやプ ログラムソースなど,課題内容によって は,提出された課題ファイルを,Moodle

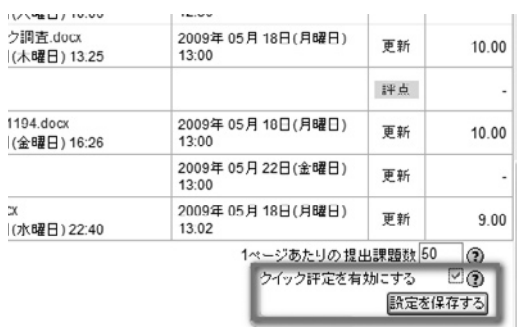

図12:クイック評定の有効化

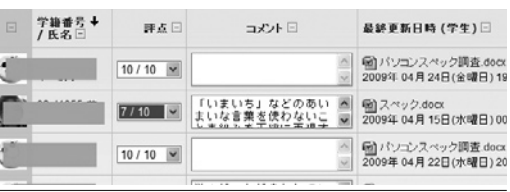

## 図13:クイック評定入力画面

 $-47 -$ 

上で確認するのではなく, いったん, ローカルPCにダウンロードしたい。提 出課題ファイルをまとめてダウンロード したうえで,オフラインで評価し, 採点 やコメントの記入も,表計算ソフト等で 別途行うほうが能率的であることも多 い。名古屋工業大学などのチームがそ の改造パッチプログラムを提供してい る<sup>7)</sup>。正規のモジュールでないことと. Moodleバージョンによっては,さらに 改造が必要になるため,導入には,PHP プログラミングの技術が必要になるが, 難易度は高くはない。筆者の運用する サーバーでは,これらをもとに,名簿の 並び順の変更など,さらにいくつかの細 かな改良を加えた上で,利用している。

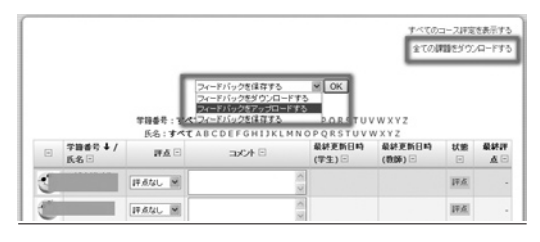

図14:フィードバックの一括登録

 この改良により,採点の評価基準を詳 細に検討でき,また採点にかかる時間を 短縮できる。また採点やコメント結果 を,まとめて一度に登録できるため,多 くの学生へのフィードバックを同時に行 うことができる。Moodle上で個々に入 力すると,すぐに学生側に公開されてし まう。また、採点に時間差が生じてしま い,基準の見直しなどが難しくなるた

め,一括登録の効果は大きい。

 オープンソースであるが故の柔軟さ は,多くの Moodle ユーザのコミュニ ティによって支えられており,これら改 良モジュールの交換なども活発に行われ ているため,必要に応じてこれらのコ ミュニティに参加することも,運用上有 益である。

## **4.小テスト**

 テスト・アンケート機能は,学習状況 を確認する手段として,利用頻度が高 い。あらかじめ,問題バンクに登録した 問題を,学生ごとに出題順や問題自体を 入れ替えるランダム出題も可能であり. 制限時間や受験回数の設定,択一や記述 による出題形式など,多彩である。

 正解やフィードバック情報を登録して おくことで,受験後直ちに採点・結果表 示をすることができるため、学生にとっ ては学習効果が高い。ただし,採点結果 により、別の問題へ導いたり学習コンテ ンツを提示したりするには,SCORM教 材などへの組み換えが必要となる。

 ここでは,小テストの利用例ととも に,LMS へのアクセスを促し,より日常 的で継続的な学習の場とするシステムを 提案する。

**4.1 小テスト**

 筆者が担当する PC 教室を利用した 科目では,毎回の授業ごとの確認小テ ストと,学期末のテストの一部として, Moodleの小テスト機能を用いている。 100名近い履修者であっても,直ちに採 点が終了し,学生らへのフィードバック が可能となり,採点にかかる労力の低減 は大きい。また正答率の低い問題の抽出 や分析が容易となるため,次回授業での 補足説明や問題修正などの対応が取りや すい。

| 問題              | 解答          | 部分点      | 解答数   | 解答% |
|-----------------|-------------|----------|-------|-----|
|                 | <b>HDLC</b> | 0        | 1/91  | 1%  |
|                 | <b>ISDN</b> | 0        | 2/91  | 2%  |
| ネットワーク<br>プロトコル | OSI         | 0        | 2/91  | 2%  |
|                 | TCP/IP      |          | 72/91 | 79% |
|                 | W W W       | $\Omega$ | 13/91 | 14% |

表2:小テスト問題の分析例

 なお,出題形式として自由記述による 説明問題があり,この採点は目視で行う ことから,採点評価は全自動ではない。 英単語などの単純な語句記入や,特定の 単語が含まれているかどうかなどの判定 基準が明確である場合には,自動化も可 能であろう。

 これらの問題作成は,フィードバッ ク情報を含めて,Moodle上のフォーム から逐次入力するほかに,定められた フォーマットで記述されたテキストファ ::家庭ネットワークの速度**::[html]**家庭におけるイン ターネット接続で、一般的にもっとも速い接続を 一つ選びなさい。 **=FTTH ̃ADSL ̃ISDN ̃**ダイアルアップ **̃CATV** }

# 図15:Giftフォーマットによる問題 作成例

イルで,一括登録することも可能であ る。世界的に利用者の多い WebCT や Blackboardなどのテスト問題をエクス ポートし,Moodleへインポートするこ ともできる。標準的なGift形式であれ ば,表計算ソフトなどで問題フォーマッ トを整え,テキスト形式で保存すること で容易に作成できる。

#### **4.2 メール配信小テストの開発**

 小テスト機能は,先の出欠機能と同 様,PC教室での利用が前提となる。こ のため一般教室科目でも利用でき、か つ,学生たちの携帯電話に定期的に問題 をメール配信し,学習に対する意識付け を行うモジュールを開発した。

 問題バンクは,標準の小テストモ ジュールを共有し、あらかじめプロ フィールに追加登録された学生の携帯電 話メールアドレスへ,設定した曜日と時 刻にあわせて問題メールを配信する。学 生は、メール本文中の URL を開いて、定

 $- 49 -$ 

められた期限までに問題に回答する。回 答は、Moodle上で集計され、正誤など のフィードバック表示をおこなうほか. 通常の小テストと同様の履歴が保存され る。

 携帯電話の画面サイズや使用できる キーなどの制約から,配信できる問題形

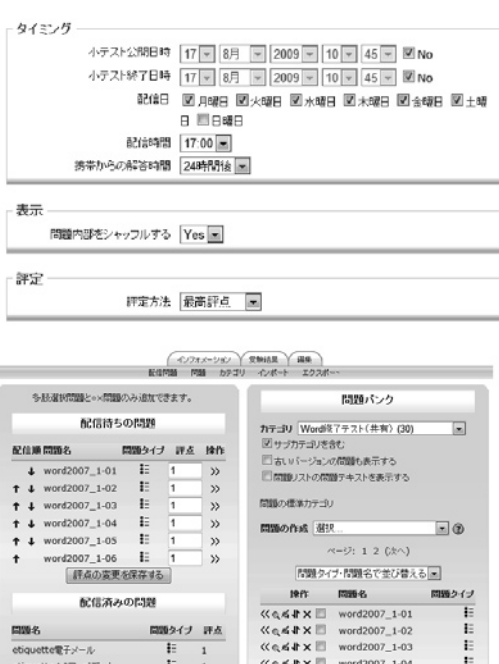

図16:メール配信小テストの設定

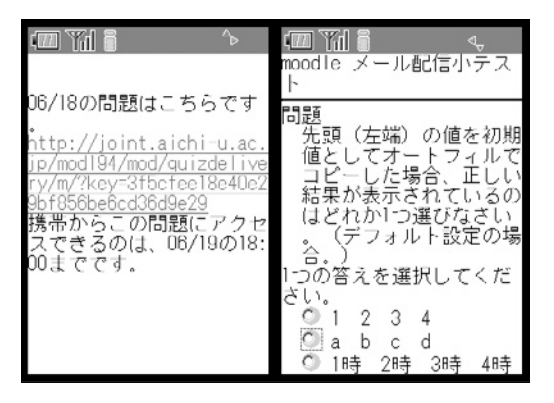

図17:メール配信小テストの携帯画面

式は,多肢選択問題とOX問題のみとし ている。また文字量などは,携帯電話に あわせて調整する必要があるなど,制約 も多いものの,定期的に配信されるテス ト問題は,学習を継続させるメンター効 果も大きいと考えられる。

学生らのログオン操作を軽減するた め,携帯電話での認証は,通常のユーザ IDやパスワードを使用せず,URLに含 まれる認証キーによって実現している。 送信される学生ごと,また問題ごとに異 なるキーを生成しているため、なりすま しやパスワード漏えいなどに対するセ キュリティは確保されている。

 携帯電話を学習ツールとして使うこと は,学習の場を広げる可能性が高い半 面,学生らの通信代の負担など,解決す べき課題もある。しかし日常的な反復学 習への応用など,その効果は高いものと 考えられる。

#### **5.学習コミュニティ**

exCampus や CEAS, Moodle な ど 大 学授業にLMSを利用する教育実践をす すめてきた。教室における学生同士。ま た学生と教師のコミュニケーションツー ルとして,その利用価値は高い。なかで もMoodleなどオープンソースとして提 供されているシステムは,多くの利用者 から追加モジュールが提供され,また必 要に応じて独自の改良を加えることもで

きる。本実践では,これらのモジュール を利用し,また改良を施すことで,その 効果を高めることができた。

 一方,教室を離れた学習の場として は,メール配信による小テストモジュー ルを開発したが,学生同士の議論などを ともなう高度な学習へは発展していな い。狭義の e-learning や CAI(Computer Aided Instruction) など、紙媒体の問 題集やテキストをWeb上に置き換えた だけの学習ツールではなく,LMS を学習 の場としてとしていくには,活発な意見 交換などによる意識の高まりが欠かせな い。

 このため,さらに授業や教室の制約を 離れた学習環境を構築提供していく必要 がある。より緩やかなコミュニティツー ル で あ る SNS(Social Networking System) やポートフォリオシステムと, LMS を融合させるなど,さらに実践と研 究をすすめたい。

 本実践と研究の一部は,愛知大学情報 メディアセンターの教育学術データベー ス等開発補助事業によるものである。

 モジュールの開発においては,株式会 社エー・シー・プラネットの田中邦彦氏・ 池田健一氏の全面協力を得た。 記して謝意を表します。

**注・文献**

1) Moodle コミュニティ, http://moodle. org/

Moodle本体のほか,出典を表示していな いモジュールは このサイトのモジュール ライブラリやフォーラムから入手してい る。

- $2)$  関西大学 CEAS コミュニティ, http:// ceascom.iecs.kansai-u.ac.jp/
- 3)龍 昌治:授業支援システムの普及に 向けて―愛知大学におけるCEAS試行―, 関西大学現代GP成果報告書,pp289-296 (2007)
- 4)井関文一:自動出欠管理ブロック / モ  $\ddot{v}$   $\ddot{v}$   $\sim$   $\frac{1}{\sqrt{2}}$  http://www.netp.tuis.ac.jp/ moodle/
- 5)鈴鹿高等専門学校機械工学科ポータルサ  $\Lambda$ , http://www.suzuka-ct.ac.jp/mech/ moodle/
	- 6) MS-Office2007では、Servicepack2を適 用するか,2007 Microsoft Office プログラ ム用 Microsoft PDF/XPS 保存アドイン をインストールする必要がある。
- 7)名古屋工業大学Moodleの案内,http:// www.cc.nitech.ac.jp/portal/Moodle/
- 8)携帯電話の画面シミュレーションは, NTT docomo 社の「i モード HTML シミュ レータII」による。 http://www.nttdocomo.co.jp/service/imode/

make/content/browser/html/tool2/

(WebサイトのURLや閲覧日は2009.08.15現在)

 $- 51 -$